# *Heart app Service Manual*

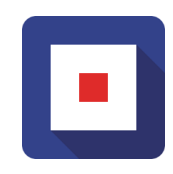

### **Maritime Medical Applications BV (MMA)**

*"You are the captain of a vessel In the middle of the night - there's a knock on your door One of your crewmembers is seriously ill There's no doctor: it is up to you to make the right calls You were trained for this and you might have remote support But in the end: it's up to you…"*

**Version 1.4 Feb 22**

# **Table of Contents**

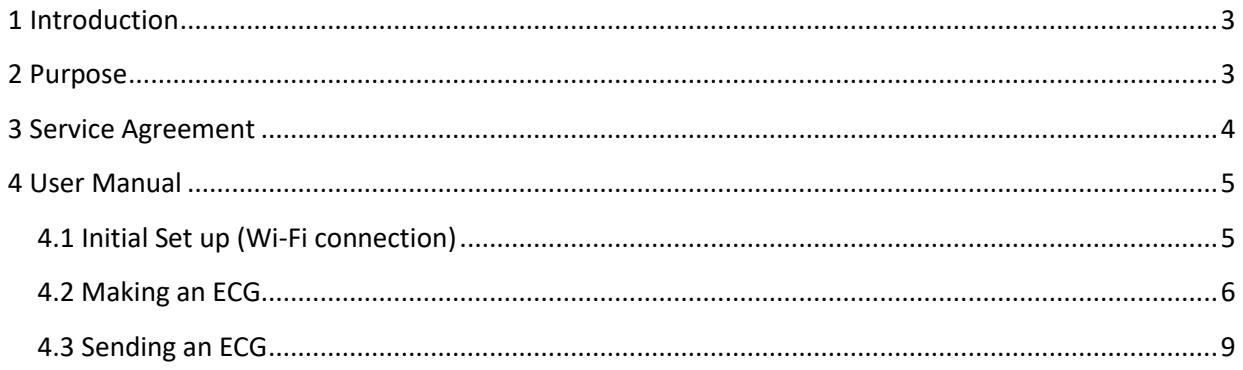

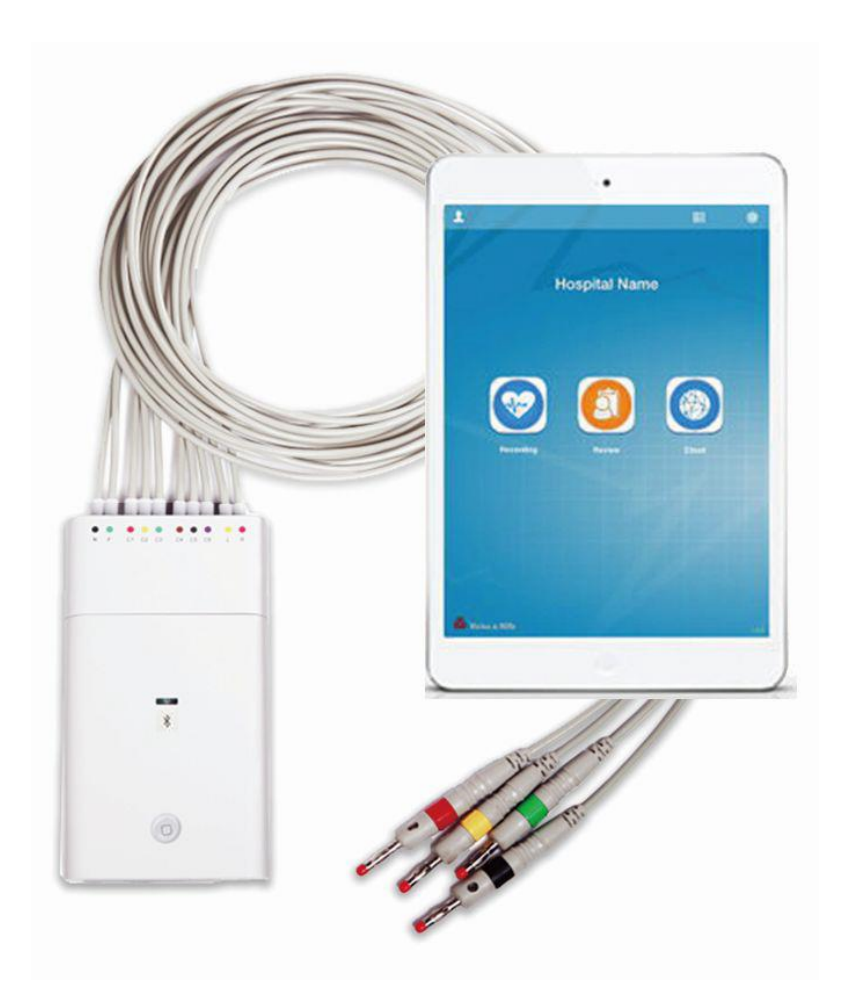

### <span id="page-2-0"></span>**1 Introduction**

The MedAssist.online Heart app enables people in remote locations, for instance captains and senior officers on a ship, to create a 12 lead hospital quality ECG.

An ECG is a recording of the electrical activity of the heart through a simple, non-invasive procedure. Electrodes are placed on the skin of the chest and connected in a specific order to a device that, when turned on, measures electrical activity all over the heart. This ECG is intended for remote interpretation by medical professionals. It can help in making a reliable diagnose.

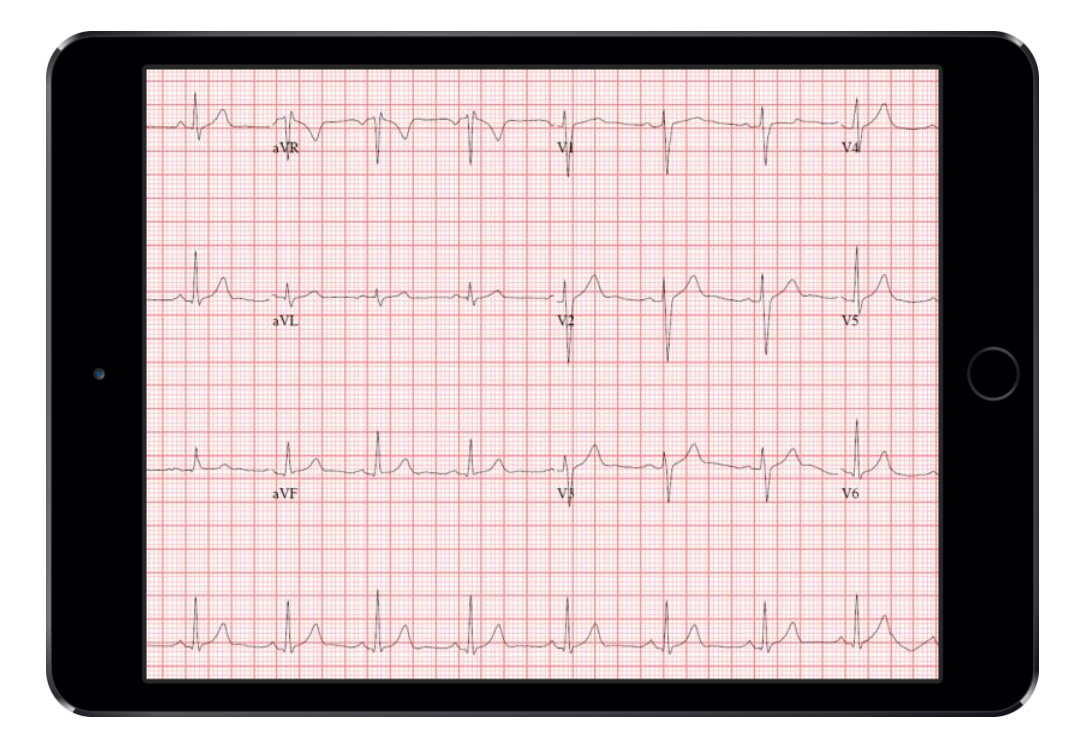

The ECG is created using a Bluetooth enabled device with sensors, and a tablet.

It is captured as a PDF file. In short, you can record, view and interpret resting ECGs.

You can send ECGs by email for sharing with a qualified medical professional for interpretation.

#### <span id="page-2-1"></span>**2 Purpose**

This document provides

- A delivery confirmation
- A service agreement
- An instruction manual for the Heart app.

#### <span id="page-3-0"></span>**3 Service Agreement**

This product is not intended for use as a life sustain or life support device. This product is not intended for intracardiac use. This product is not intended for use in operating room or ICU.

For Support purposes, MedAssist.online can be contacted via [www.MedAssist.online/support.](http://www.medassist.online/support)

MedAssist.online Heart Application licenses and associated hardware will be for professional use aboard ships and includes Bluetooth sensors. Pads and medical gloves will be provided throughout the duration of the licenses.

Licenses are per ship and can be moved from any certain ship to any other ship (e.g. after being sold off), providing maximum flexibility.

Intellectual Property Rights where applicable remain with MMA or where applicable with the original holders.

Licenses can be transferred at no cost to other (or second) devices, as long as they are used onboard the agreed (number of) ships.

Licenses can be put on hold for a certain time - e.g. when on dock -, for a maximum of one year but cannot be sold back to MMA.

MMA will not use, store or keep any data that is collected by the application(s). This information is not available to MMA. It can only actively be made available by the Customer when saved or sent to MMA (or anyone else) for instance when testing or for support.

Customer accepts MMA terms of use (see: https://medassist.online/terms) of the MedAssist.online software applications, as would every individual user when accessing the application. This pertains to the specific (medical) content of the software and its use.

Some of the hard- and software we provide is produced by third parties (like Apple Inc). Their terms and agreements of use of this hard- and software are still applicable. To the best of our knowledge, this will not interfere with the services as provided, when used as instructed. If any change or interpretation thereof in these underlying terms might make it necessary to make any kinds of changes to our services, we will inform you accordingly.

While MMA did its utmost to make sure all advice and instructions are accurate and in line with current (medical) practice and IMO and STCW regulations, MMA will not be held responsible or liable for the use of and results of any kind of action taken based on the software, information or output. That is the sole responsibility of Customer and the user.

A standard two year guarantee terms apply to the hardware. Only when there would be a defect, that is not covered by Apple under their terms, or after the 2-year guarantee period expires, MMA would have to charge Customer, for (direct) cost involved only.

#### <span id="page-4-0"></span>**4 User Manual**

#### <span id="page-4-1"></span>4.1 Initial Set up (Wi-Fi connection)

Set up of the Wi-Fi connection is required to enable the iPad to connect and send the ECG report.

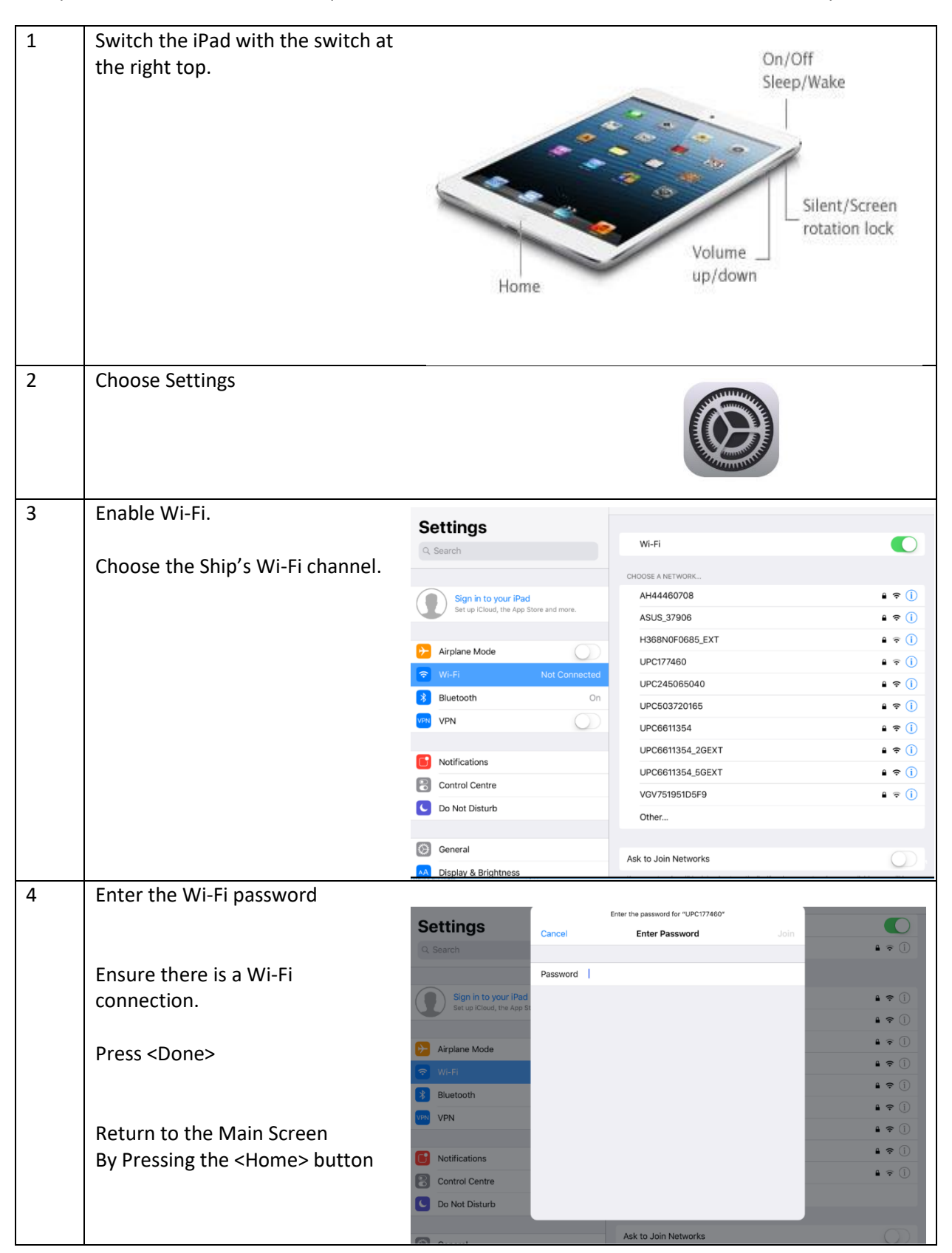

#### <span id="page-5-0"></span>4.2 Making an ECG

To make a quality ECG it is required to have an iPad, with the Heart app installed, a Bluetooth sensor device with sensors and gel pads, which are connected via a button to the sensors.

The quality of an ECG is dependent on the resistance between the skin and the electrode. Remove any blockers (e.g. hair) between the gel pads and the skin to enable optimal registration.

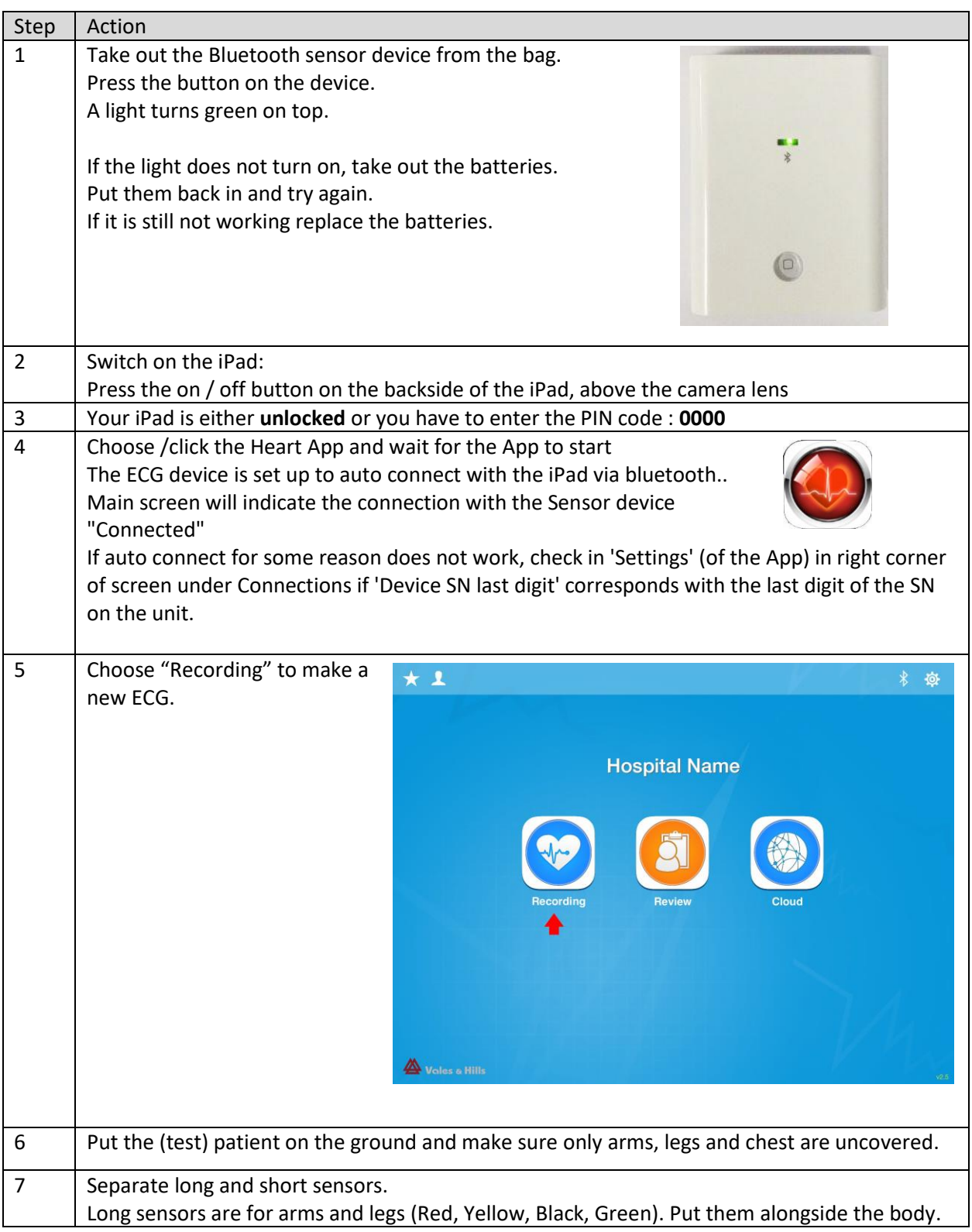

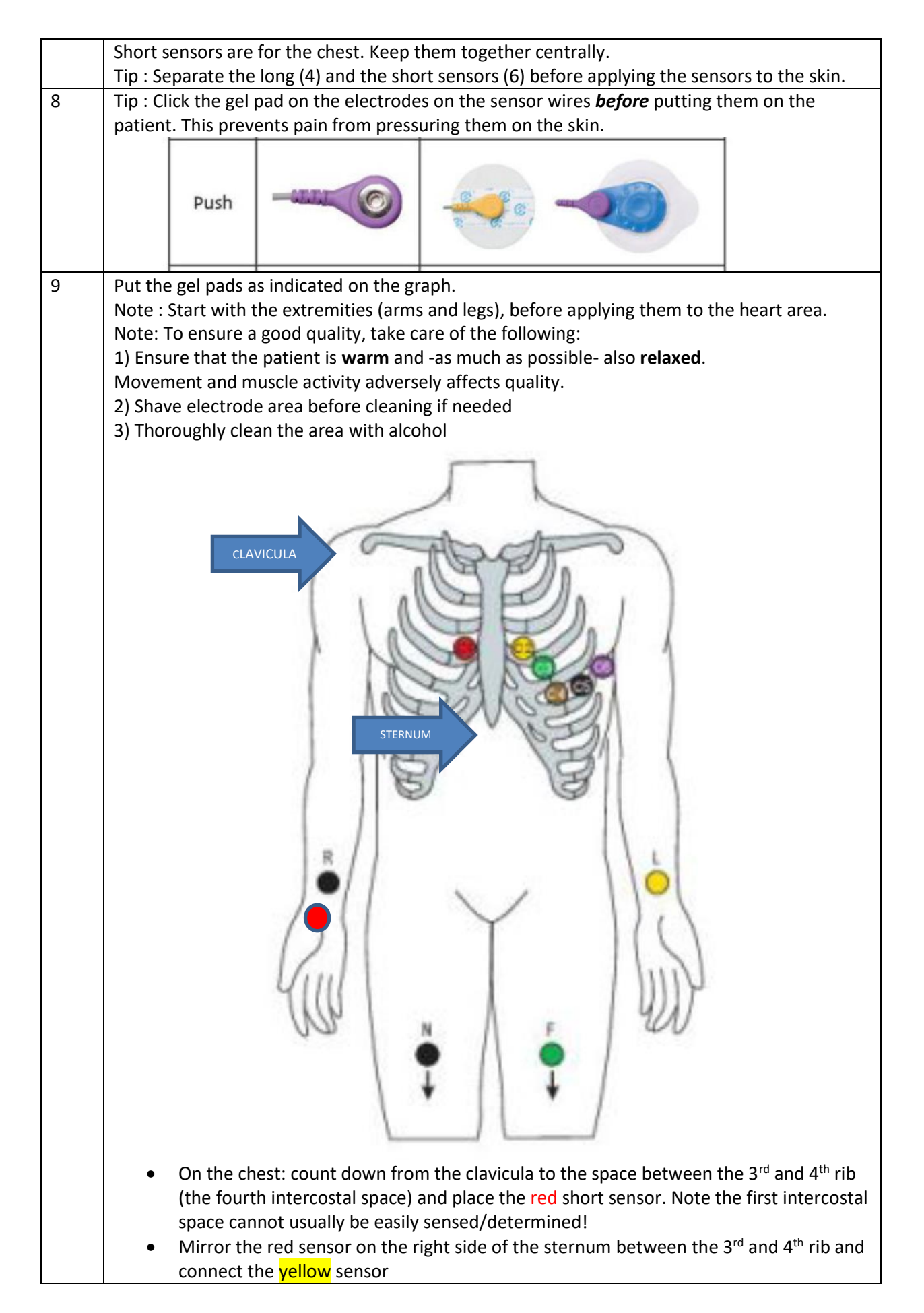

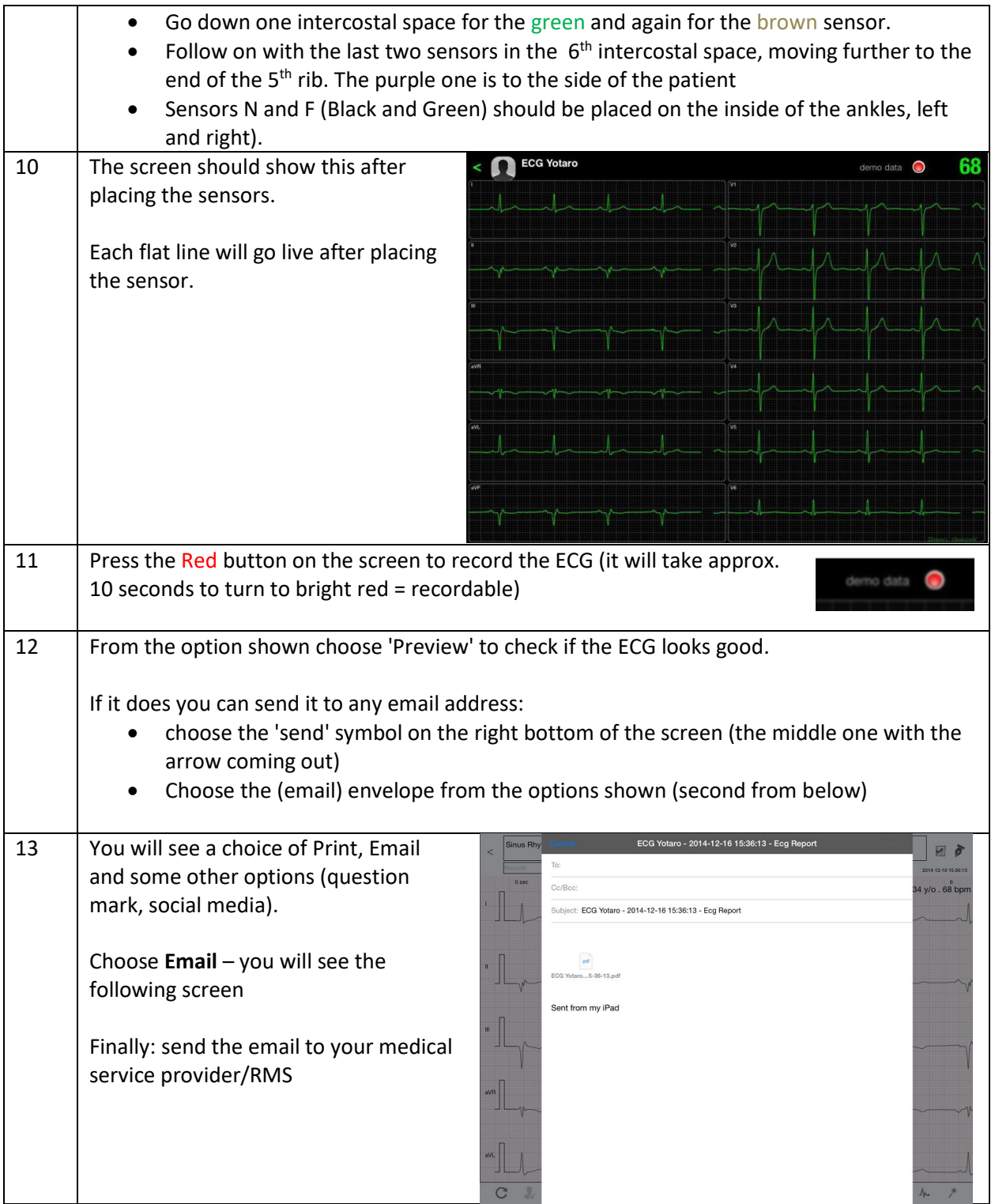

## <span id="page-8-0"></span>4.3 Sending an ECG

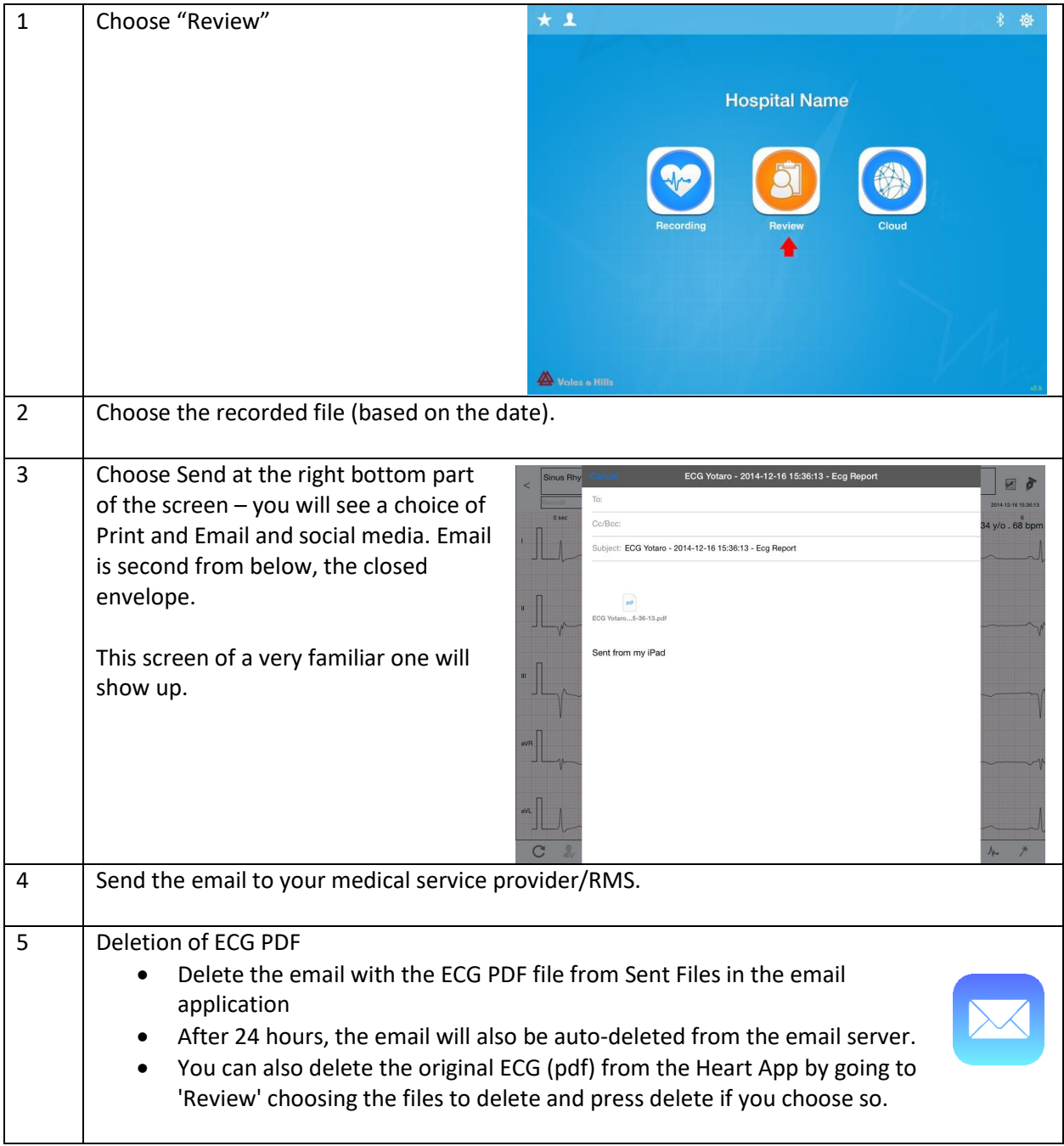